Go to Xello login under student links on the PHS website

Then click on link Xello

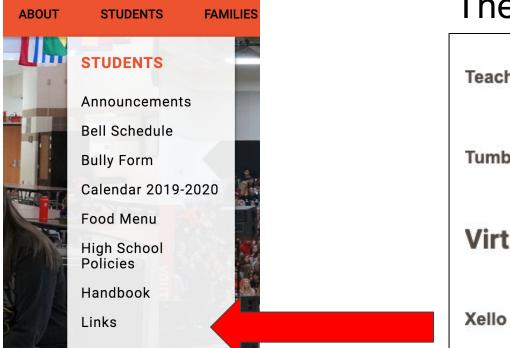

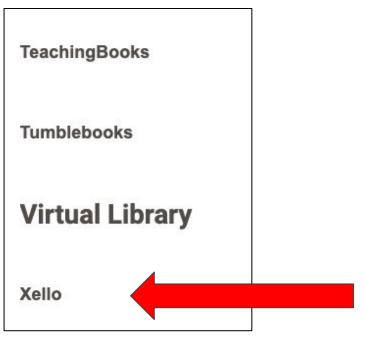

## Click on Course Planner

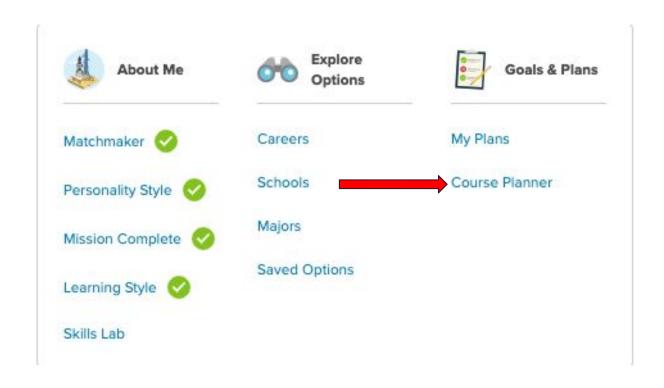

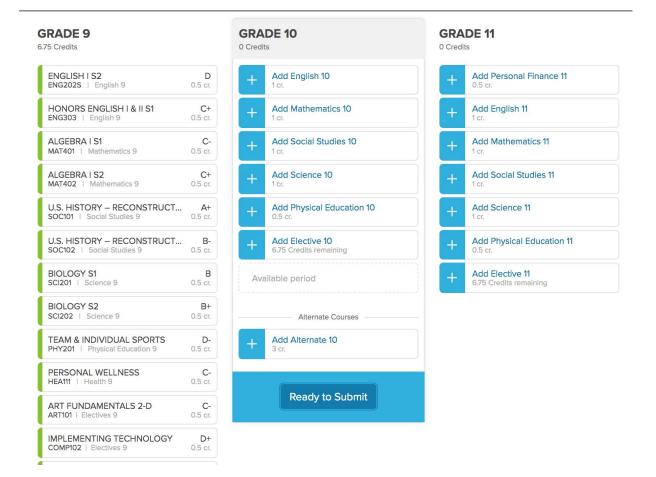

Enter classes for next year!

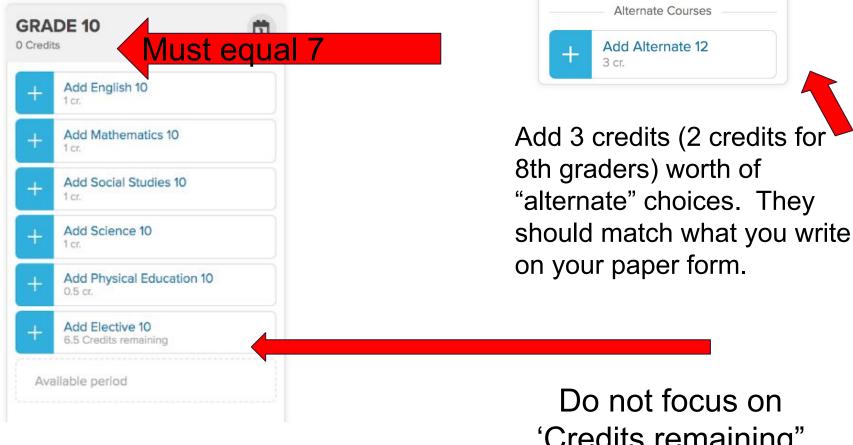

'Credits remaining" in the Add Elective area.

## Before your appointment!!

## On your own.....

- Complete paperwork and mail back in envelope provided.
- SUBMIT courses online if you're ready.
- Verify with counselor at your individual Google Meet.

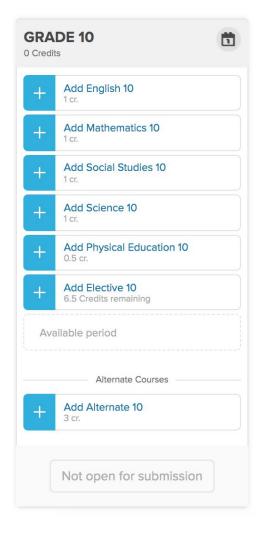